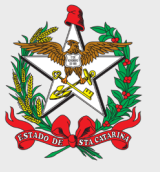

**ESTADO DE SANTA CATARINA SECRETARIA DE ESTADO DA FAZENDA**

**DIRETORIA DE ADMINISTRAÇÃO TRIBUTÁRIA**

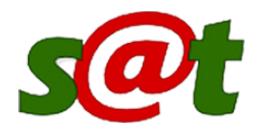

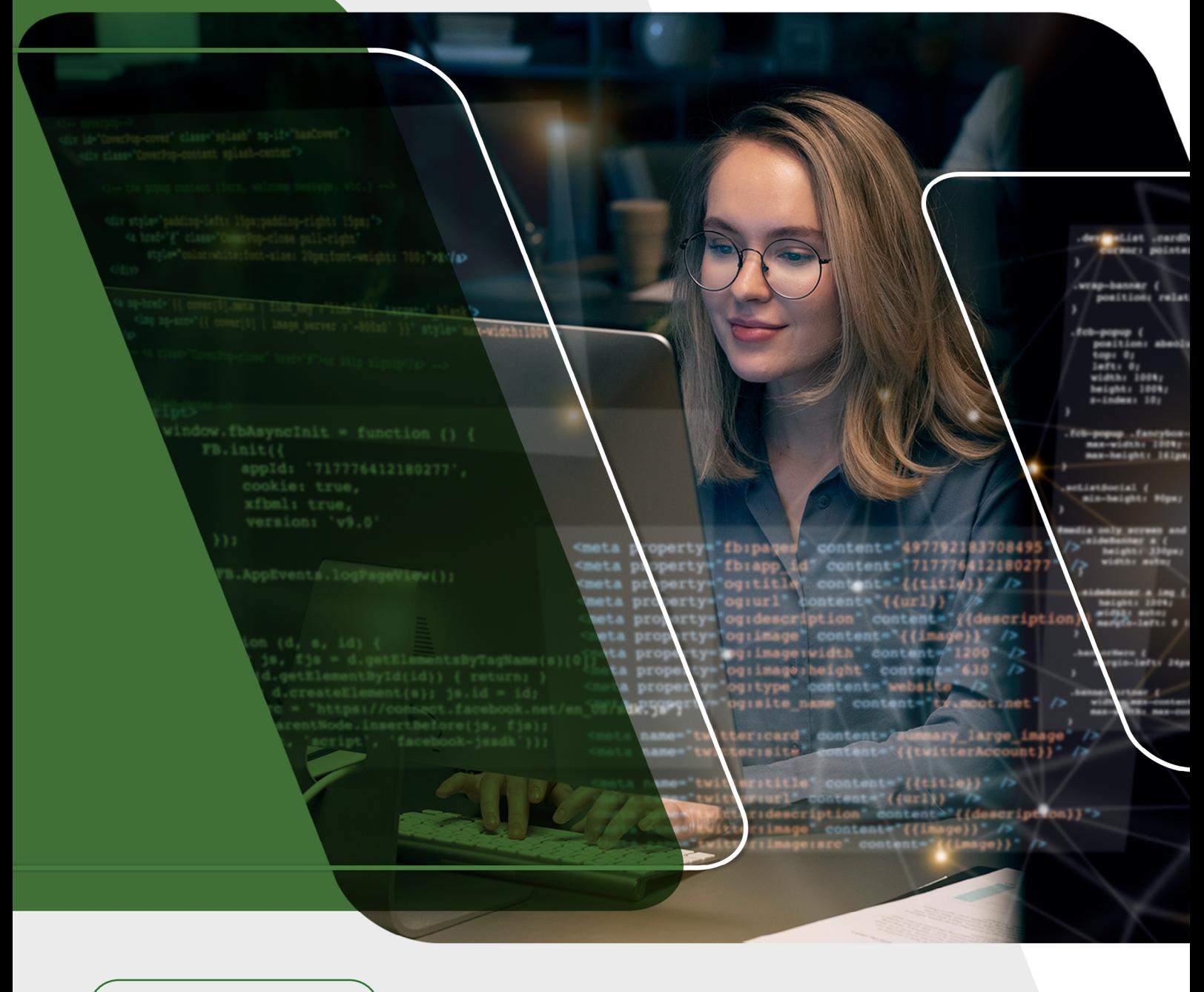

Guia Prático

# **ORIENTAÇÃO PARA USO DA PRÉ-VALIDAÇÃO POR SOFTWARES DE TERCEIROS**

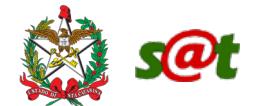

## Sumário

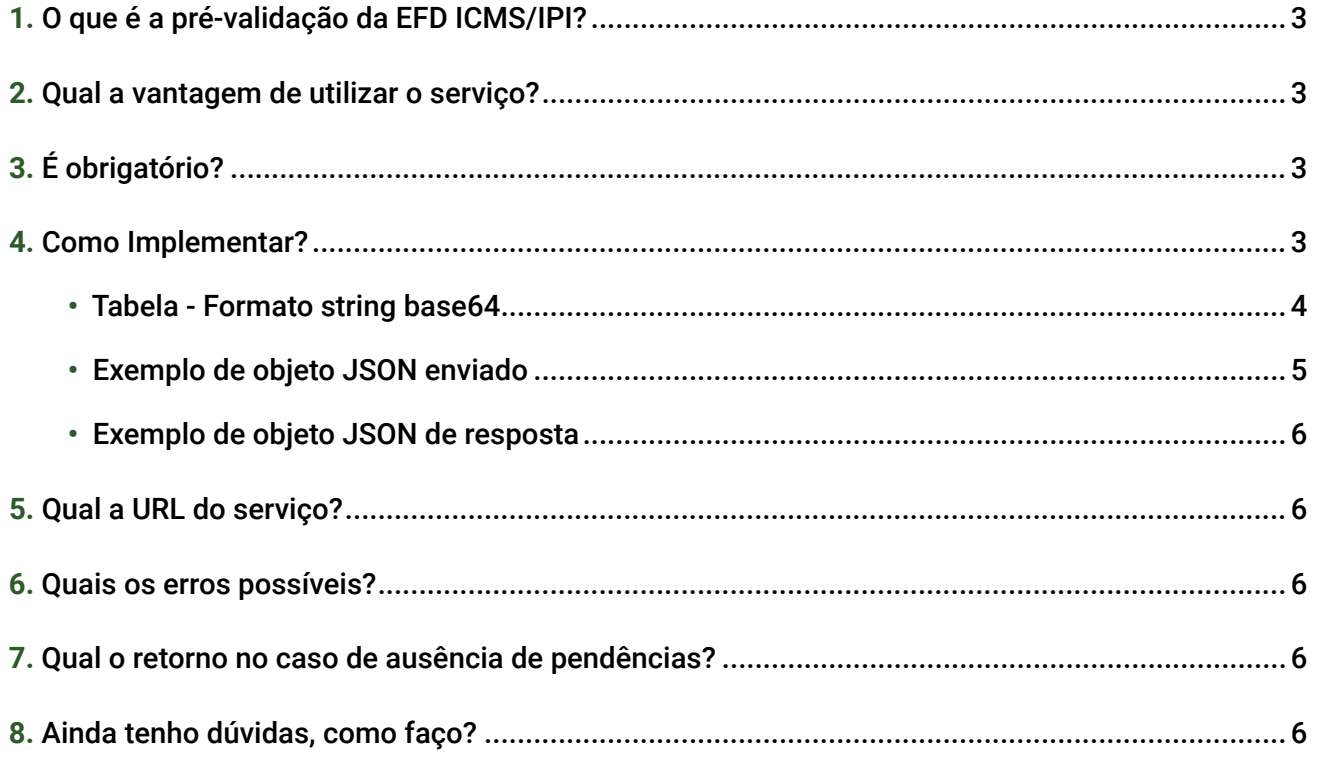

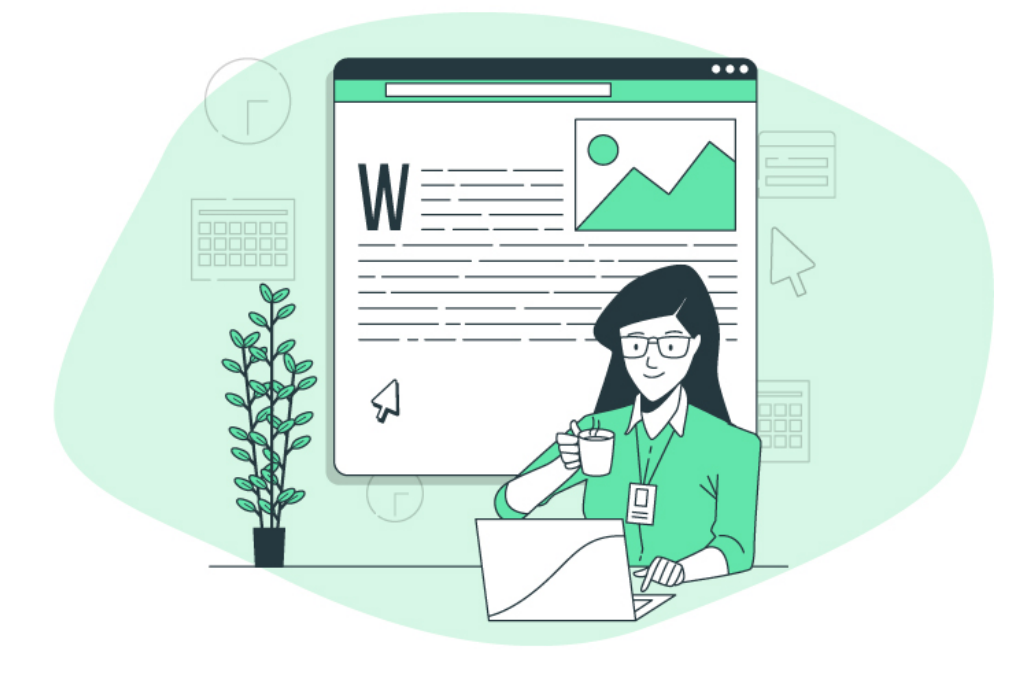

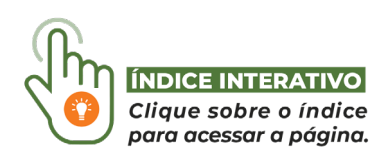

Ao longo do conteúdo existem links externos que podem ser acessados clicando no texo com o ícone: [Z]

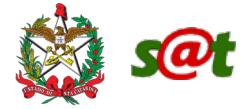

### 1. O que é a pré-validação da EFD ICMS/IPI?

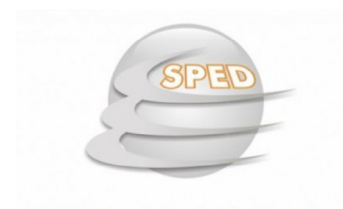

**EFD ICMS IPI** 

A pré-validação de declaração do EFD ICMS/IPI é um serviço disponibilizado pela Secretaria da Fazenda de Santa Catarina em parceria com a Receita Federal do Brasil que possibilita uma análise preliminar, por parte da SEF/ SC, do atendimento das regras dos ajustes de apuração da EFD.

## 2. Qual a vantagem de utilizar o serviço?

Os contribuintes que utilizarem a pré-validação poderão identificar erros na declaração antes do envio, possibilitando correções e ajustes. Todas as validações feitas pelo serviço terão como base as regras da tabela 5.1.1, disponível no site da SEF/SC, no assunto SPED FISCAL.

A ausência de erros na pré-validação não significa que o contribuinte não terá pendências nas Malhas Fiscais, pois a análise das malhas envolve cruzamentos de dados mais complexos.

## 3. É obrigatório?

**Não**. O uso da pré-validação é opcional por parte dos contribuintes.

## 4. Como Implementar?

Basicamente, os softwares devem gerar um arquivo no formato JSON que será transmitido para um webservice da SEF/SC e receberão como retorno um outro objeto JSON com os dados do erro, caso haja.

Os dados dos registros devem estar em **formato string base64, conforme tabela na próxima página**.

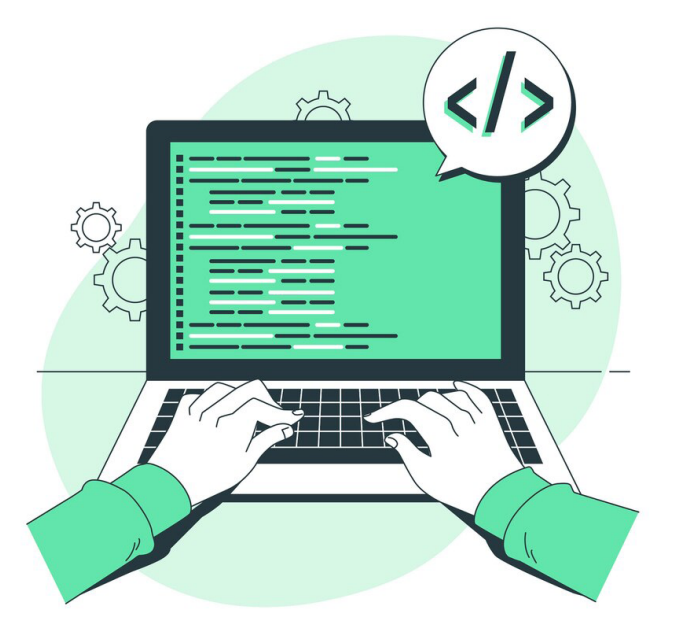

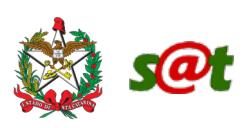

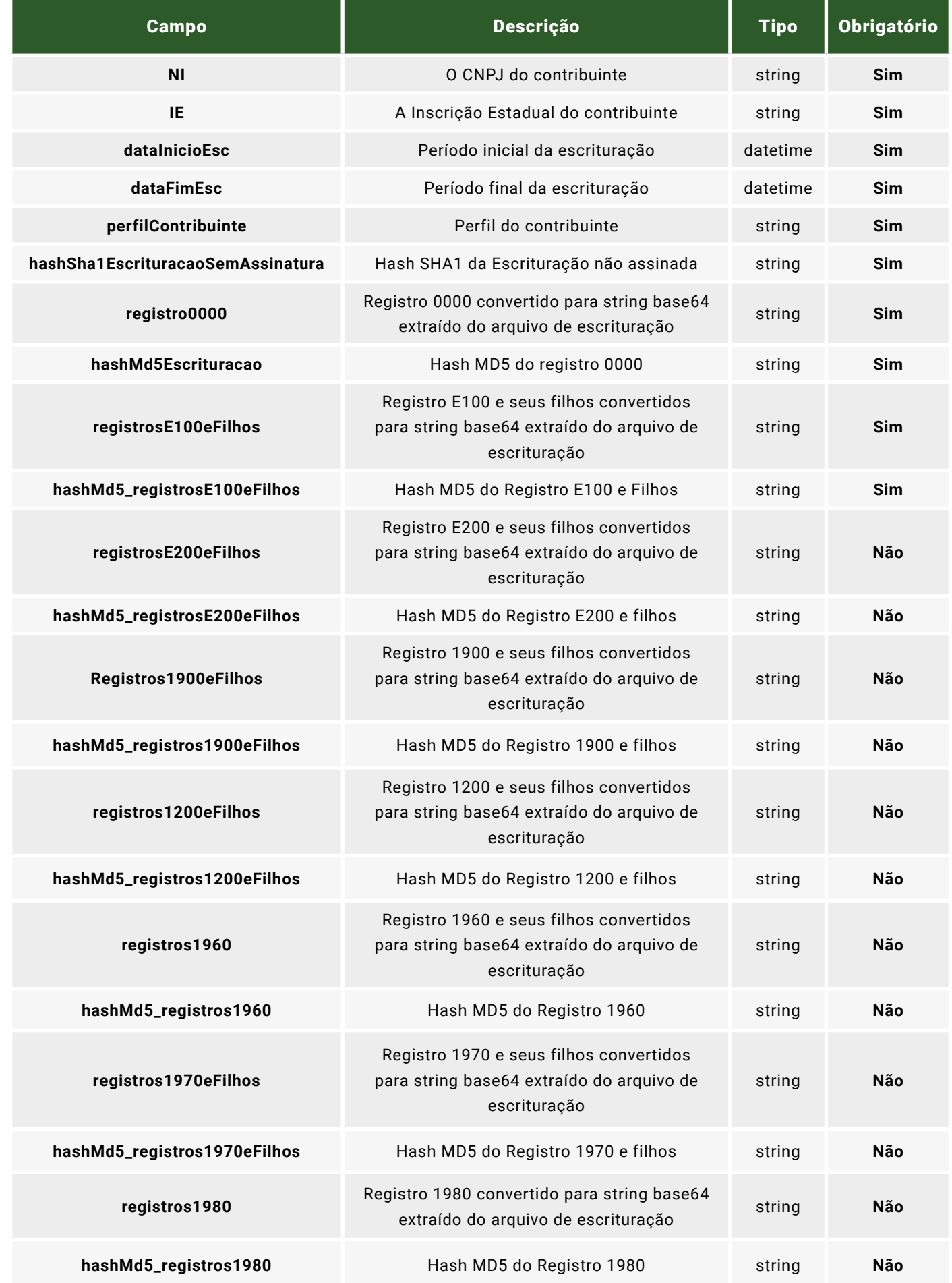

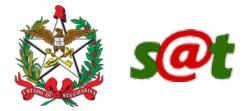

#### Exemplo de objeto JSON enviado:

"ni": "83000000000000",

```
"ie": "250000000",
```
"dataInicioEsc": "2023-10-01T00:00:00",

"dataFimEsc": "2023-10-31T00:00:00",

"perfilContribuinte": "B",

"hashSha1EscrituracaoSemAssinatura": "bfcd01269aec97a6d81a407a3482f1eb40ed5a8d",

#### "registro0000":

'fDAwMDB8MTd8MHwwMTEwMjAyM3wzMTEwMjAyM3xBTENJTk8gWkFOQVRUQSBDT01FUkNJTyAgREUgRkVSUk FHRU5TIExUREF8ODM2NTA4MTIwMDAxMDB8fFNDfDI1MDE4MjY4OHw0MjA0NjA4fDk0fHxCfDF8",

"hashMd5Escrituracao": "7e979c3816ea83c2caf43c85f4776cc1",

"registrosE100eFilhos":

"registros1980": null,

"hashMd5 registros1980": null

'fEUxMDB8MDExMDIwMjN8MzExMDIwMjN8DQp8RTExMHw3My4yMDUsNjR8MCwwMHwwLDAwfDAsMDB8MjUuMT kwLDMxfDc1LDc4fDUwLjYwMiw1N3wwLDAwfDquNDUzLDk0fDAsMDB8MCwwMHwwLDAwfDExLjExNiw5NnwwL DAwfA0KfEUxMTF8U0MwMjAwNTZ8VFJBTlNGRVJFTkNJQSBERSBDUj9ESVRPIC0gQ0FSQk9OP0ZFUkEqQ0FU QVJJTkVOU0UgMTAtMjAyM3w1MC4wMDAsMDB8DQp8RTExMnwyMzMxMDA2MDkwNjV8MjMzMzAwNjA5MDE4fDB 8fHwNCnxFMTExfFNDMDIwMDY1fENy2WRpdG9zIGRvIEF0aX2vIFBlcm1hbmVudGV8NjAyLDU3fA==",

```
"hashMd5 registrosE100eFilhos": "858683651cdb092a8dc889a51bf7095a",
```

```
"registrosE200eFilhos": null,
"hashMd5 registrosE200eFilhos": null,
"Registros1900eFilhos": null,
"hashMd5 registros1900eFilhos": null,
"registros1200eFilhos": null,
"hashMd5_registros1200eFilhos": null,
"registros1960": null,
"hashMd5_registros1960": null,
"registros1970eFilhos": null,
"hashMd5 registros1970eFilhos": null,
```
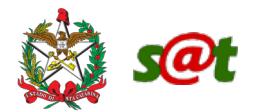

**Exemplo de objeto JSON de resposta:**

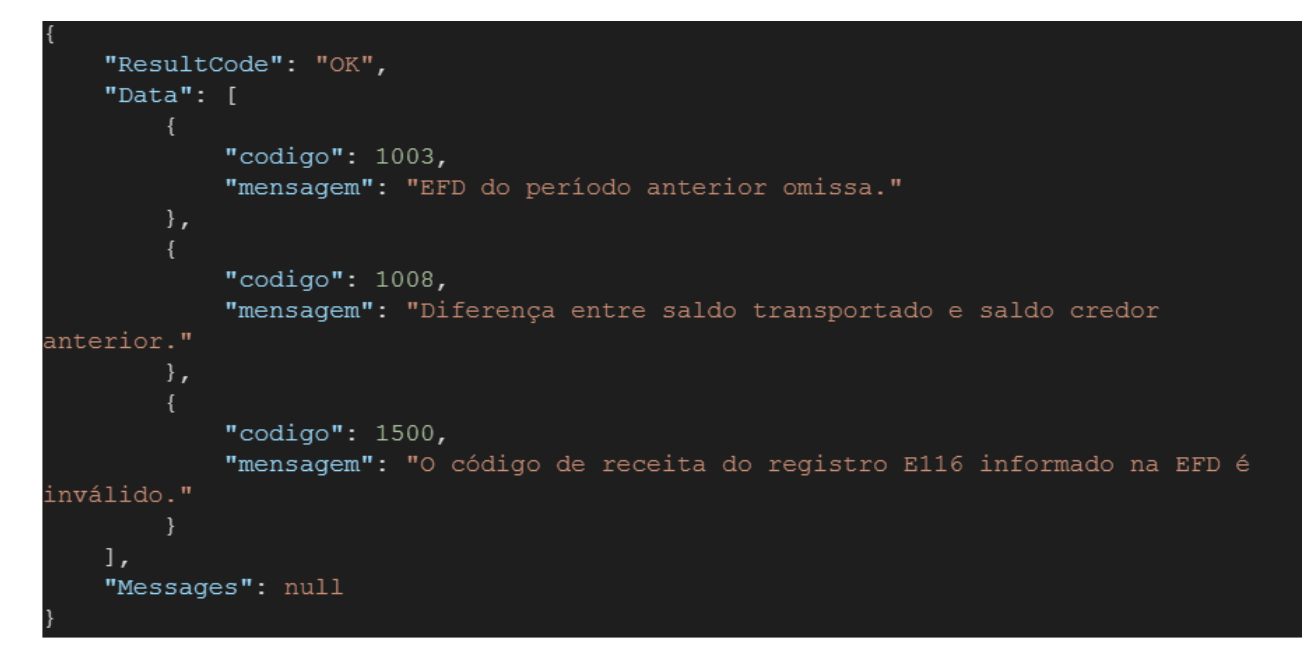

### 5. Qual a URL do serviço?

URL - <https://sat.sef.sc.gov.br/api/efd/prevalidacao/Validar> C

## 6. Quais os erros possíveis?

A tabela de erros é atualizada periodicamente e está disponível no site [http://www.sped.fazenda.gov.br/](http://www.sped.fazenda.gov.br/spedtabelas/AppConsulta/publico/aspx/ConsultaTabelasExternas.aspx?CodSistema=SpedFiscal) [spedtabelas/AppConsulta/publico/aspx/ConsultaTabelasExternas.aspx?CodSistema=SpedFiscal](http://www.sped.fazenda.gov.br/spedtabelas/AppConsulta/publico/aspx/ConsultaTabelasExternas.aspx?CodSistema=SpedFiscal)

**Pacote**: Santa Catarina **Tabela**: Tabela de mensagens de retorno da pré-validação estadual

A data de início da vigência do erro refere-se à data de envio da EFD, e não ao período de referência da declaração, portanto, conforme novas validações forem sendo criadas, mais códigos serão adicionados.

## 7. Qual o retorno no caso de ausência de pendências?

Caso não haja pendências na análise, **o serviço retornará o código 101**.

### 8. Ainda tenho dúvidas, como faço?

No caso de dúvidas relacionadas à implementação do serviço de pré-validação, pode ser aberto um atendimento na Central de Atendimento - CAF, endereço <https://caf2.sef.sc.gov.br/> $\mathbb Z$ , no assunto SPED FISCAL.

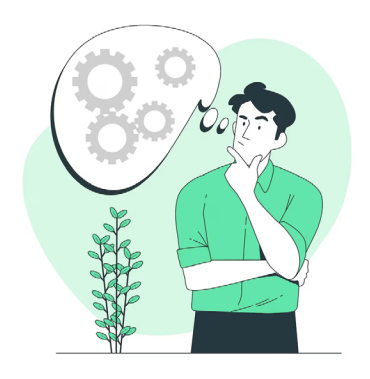

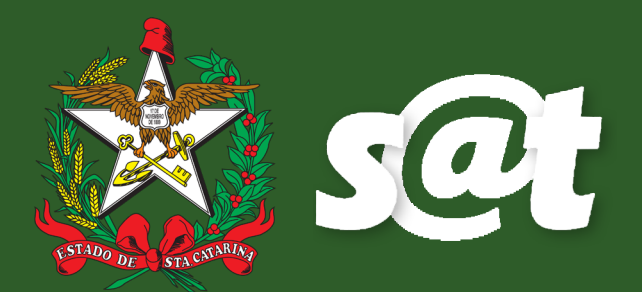

**Guia Prático Orientação para uso da Pré-Validação por softwares de terceiros 1ª Edição | 04/2024**